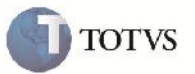

## **Validação de Chave por Filiais Diferentes**

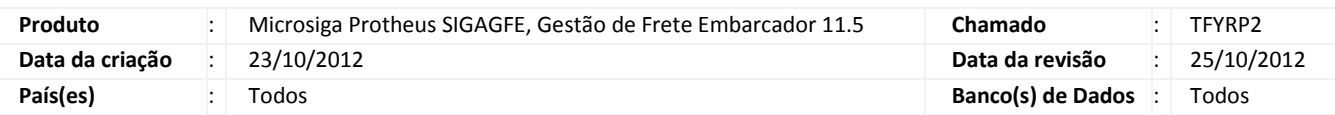

# Importante

Essa melhoria tem como objetivo evitar a redundância de dados, validando a inclusão de documentos de carga iguais em filiais diferentes.

### **Procedimento para Implementação**

O sistema é atualizado logo após a aplicação do pacote de atualizações (Patch) deste chamado.

### **Procedimento para Utilização**

- 1. Em Gestão de frete embarcador (SIGAGFE) acesse: Atualizações > Movimentação > Expedição/Recebim > Documentos de Carga.
- 2. Inclua um novo documento de carga.
- 3. Altere a Filial.
- 4. Inclua um novo documento de carga igual ao digitado anteriormente.
- 5. Será exibida a mensagem de documento já cadastrado, não permitindo a inclusão do mesmo.

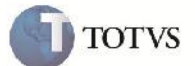

# **Informações Técnicas**

Г Г

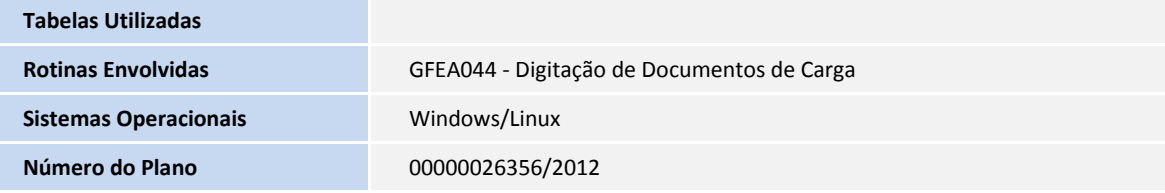